#### PISTA **DIPUTACIÓN** Administración DE BADAJOZ Local Local

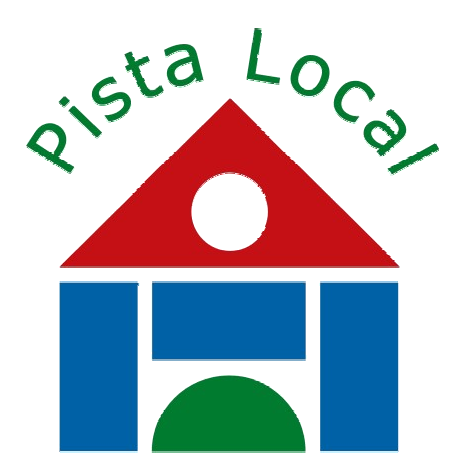

*Presentaci Presentación de la aplicaci aplicación para ayuntamientos ayuntamientos de correo electrónico gratuito gratuito para todos sus ciudadanos ciudadanos con el nombre del municipio municipio*

- •**Luz Durán González,**
- •**Jefe de Sección de Internet e Intranet de Diputación de Badajoz**
- •**Eladio Maqueda Gil,**
- •**Administrador de Redes y Seguridad de Diputación de Badajoz**

## **Historia**

- En 1999 se inicia el servicio de email gratis para los habitantes de la Provincia.
- Desde entonces hemos dado 9500 cuentas de correo electrónico.
- Formato: localidad.dip-badajoz.es eladio@campillo.dip-badajoz.es
- Webmail con problemas.
- Servidor pop.

### **Necesidades**

• Añadir los dominios registrados por los ayuntamientos: localidad.es

#### eladio.maqueda@badajoz.es

- Se quería un webmail sin problemas.
- Servicio que se prestase desde Diputación y desde los Ayuntamientos.
- Se dificultaba mucho la gestión de 10000 buzones con varios dominios por cuenta.
- Muchos aytos localidad.badajoz.es (al no haber registrado su dominio).

## Diseño

• Es un servidor nuevo con discos SCSI, biprocesador AMD de 64 bits, tarjeta gigabit ethernet, 2 GB de RAM.

- Sistema operativo GNU-Linux Debian sarge. (base de linex).
- Servidor de correo con antivirus, filtro antispam (marcado de mensajes).
- Servidor imap.
- Webmail sobre imap -> Carpetas en el servidor.

## Diseño II

- Servicio webmail con SSL (seguridad).
- Libreta de direcciones en el webmail.
- Webmail estable y robusto (esperamos).
- Sistema de autenticación para clientes no webmail.
- Servidor pop e imap para clientes windows, ...
- Cambio de contraseña desde webmail.
- Posibilidad de activar SSL en todas las conexiones (pop, imap, http, smtp).

### Funcionamiento

- Nombre Usuario: dirección de correo.
- En el formulario de alta se elige el dominio.
- A los ya existentes se les respeta la dirección actual y se les añade la nueva (2 direcciones).

emaqueda@castuera.dip-badajoz.es y emaqueda@castuera.es

• Se distribuirá un código para poner en las páginas web (posiblemente un botón) para que desde las páginas web de los Aytos se pueda dar de alta direcciones con su localidad en la dirección (ejemplo eladio.maqueda@olivenza.es)

# Webmail I

● Esta es la pantalla de inicio del webmail Bellementa introduce la lette de la segunda e la legation de la legation de la legation de la lette de la lette de la lette de la lette de la lette de la lette de la lette de la lette de la lette de la lette de la lette de dirección de correo adjudicado

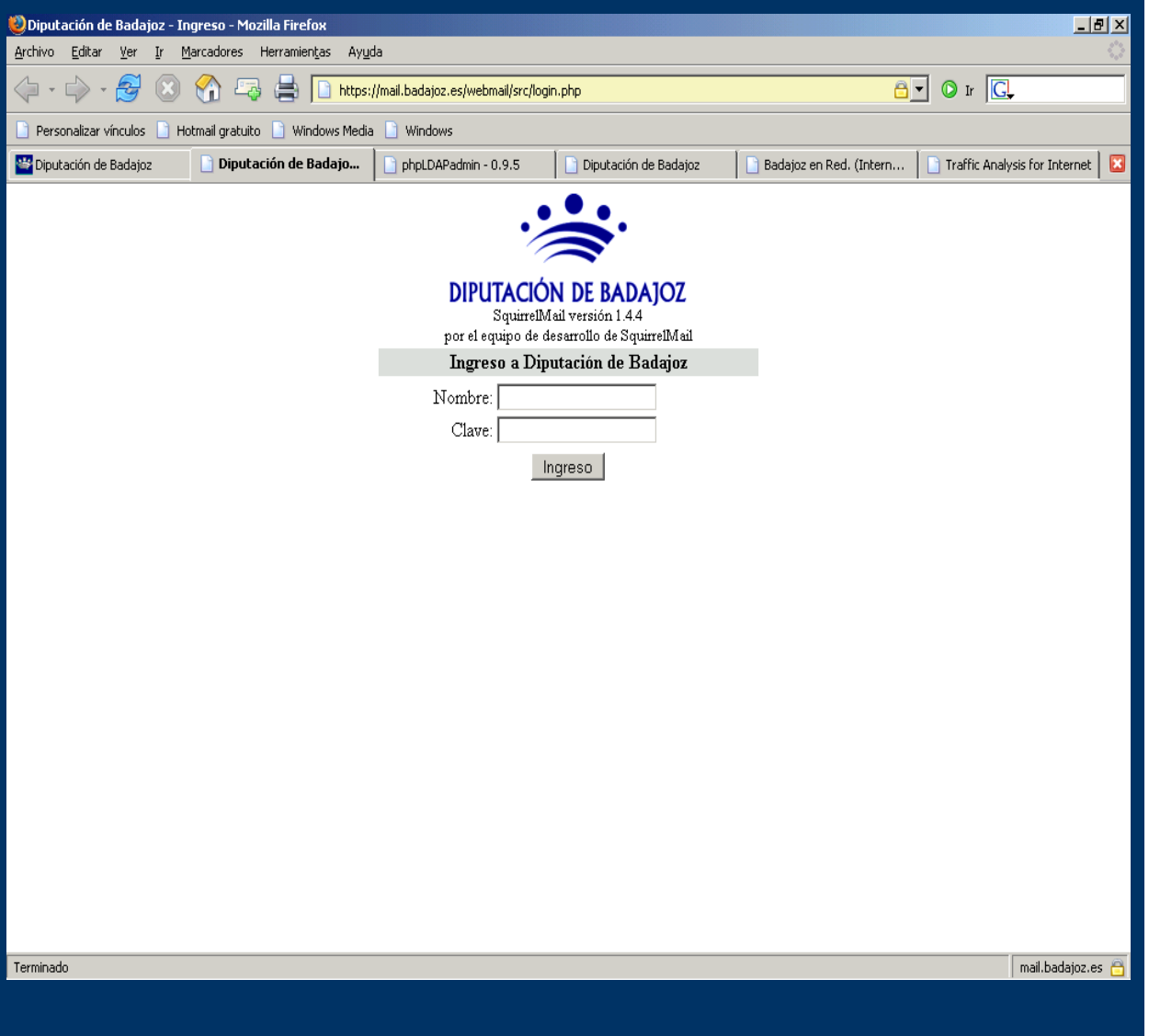

## Webmail II

• Un vez dentro tenemos:**A la izda. las carpeta Carpetas** Arriba componer mensajes, libreta direcciones y configuraciones ●A la dcha. lista de mensajes. En ayuda un buen manual en castellano. Arriba dcha. desconexiónAbajo símbolo de conexión segura

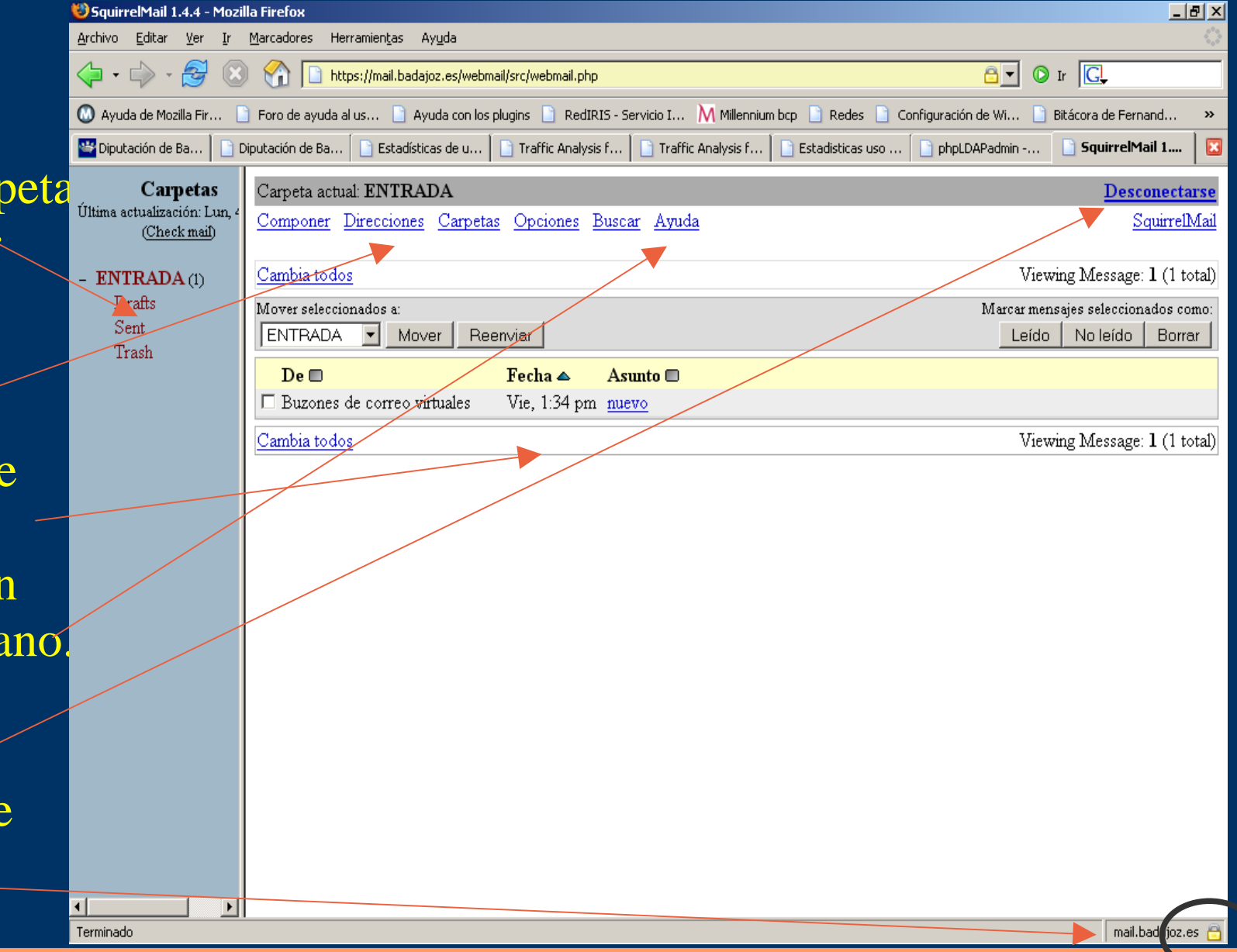

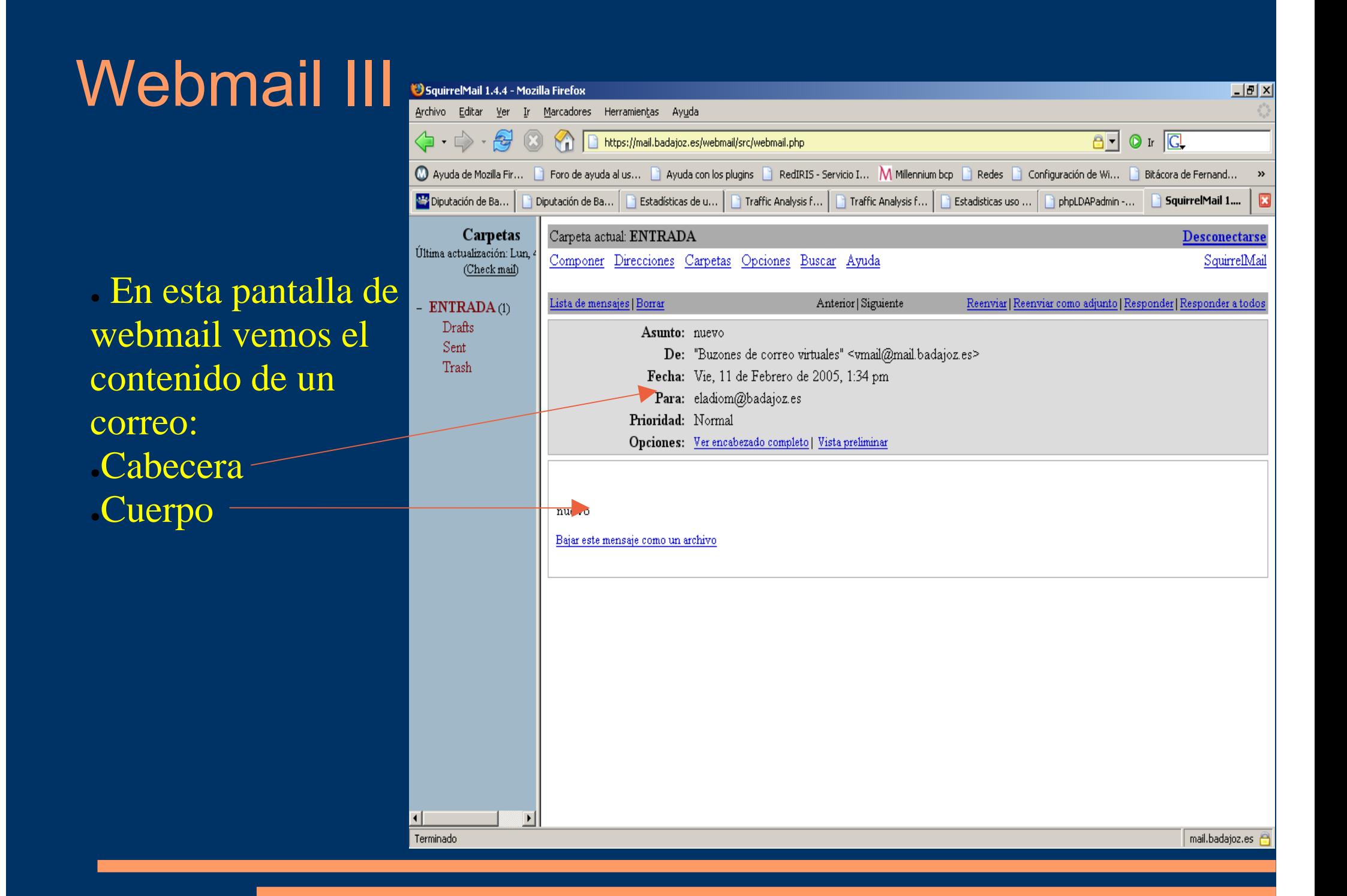

## Configuración del cliente de correo

- A continuación vamos a ver las pantallas de configuración del Outlook Express.
- Cualquier cliente de correo se configura de forma similar.
- . Conceptos:
	- Dirección:emaqueda@feria.es
	- Usuario: emaqueda@feria.es
	- Servidores de correo: mail.badajoz.es
	- . Servidor SMTP requiere autenticación.

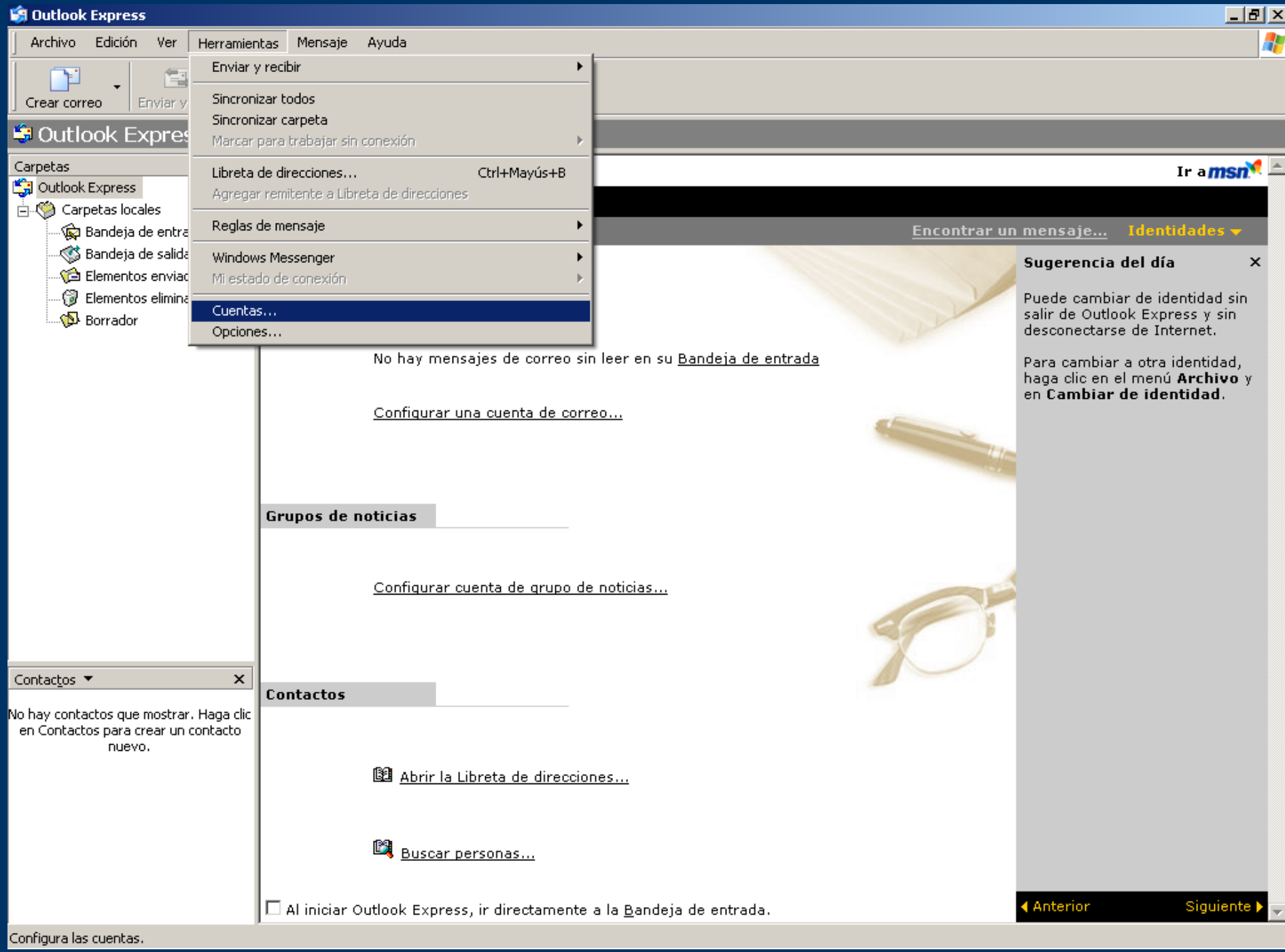

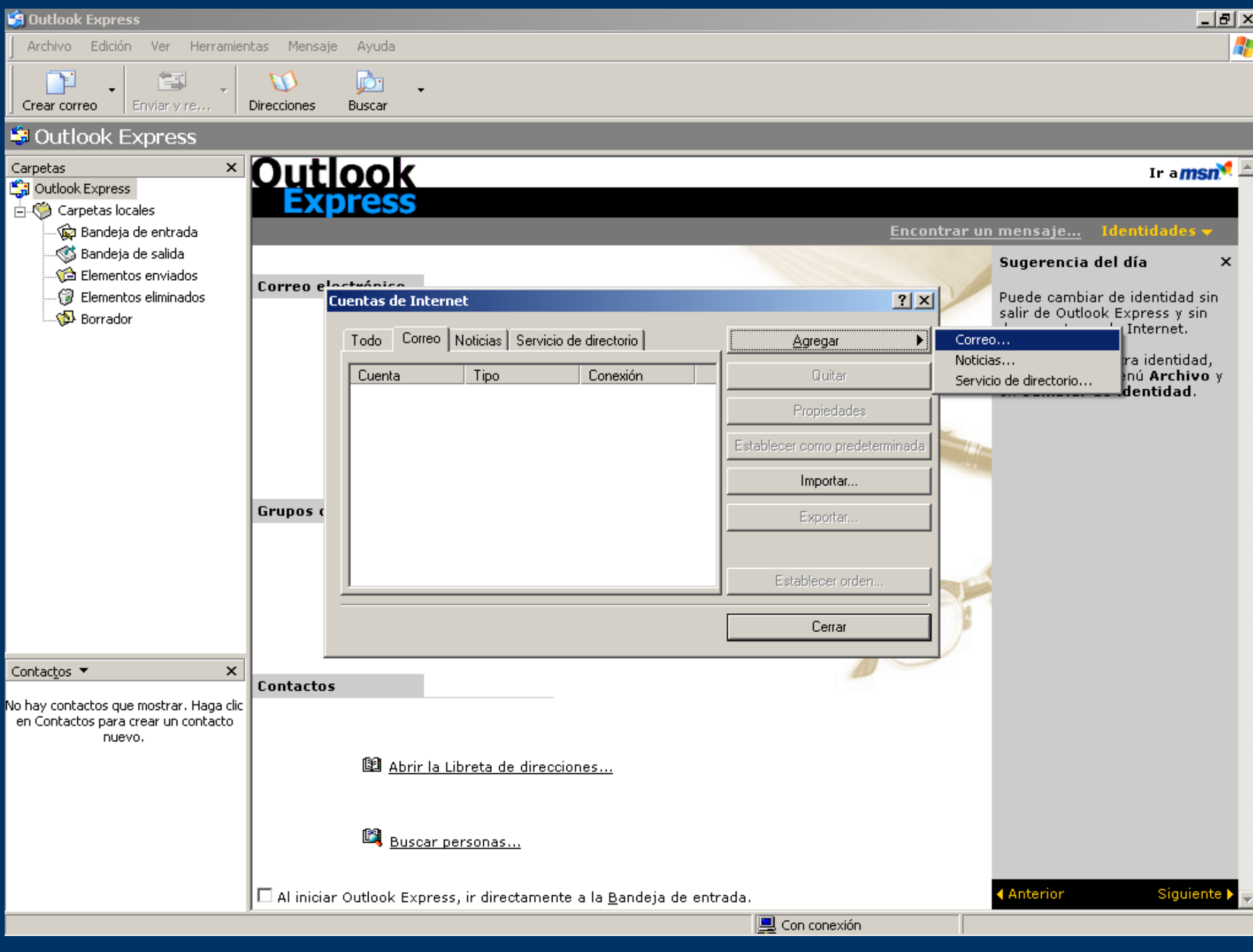

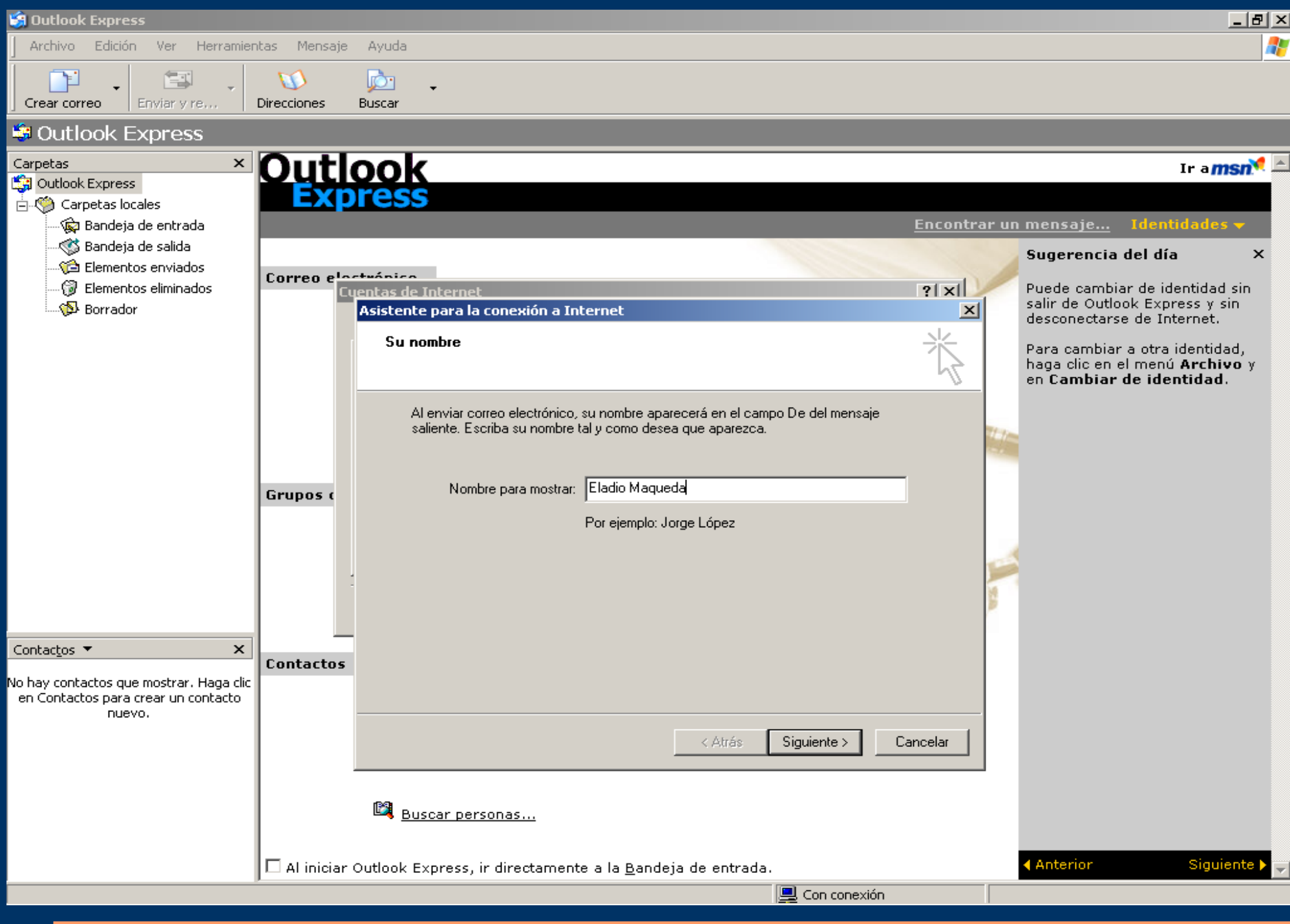

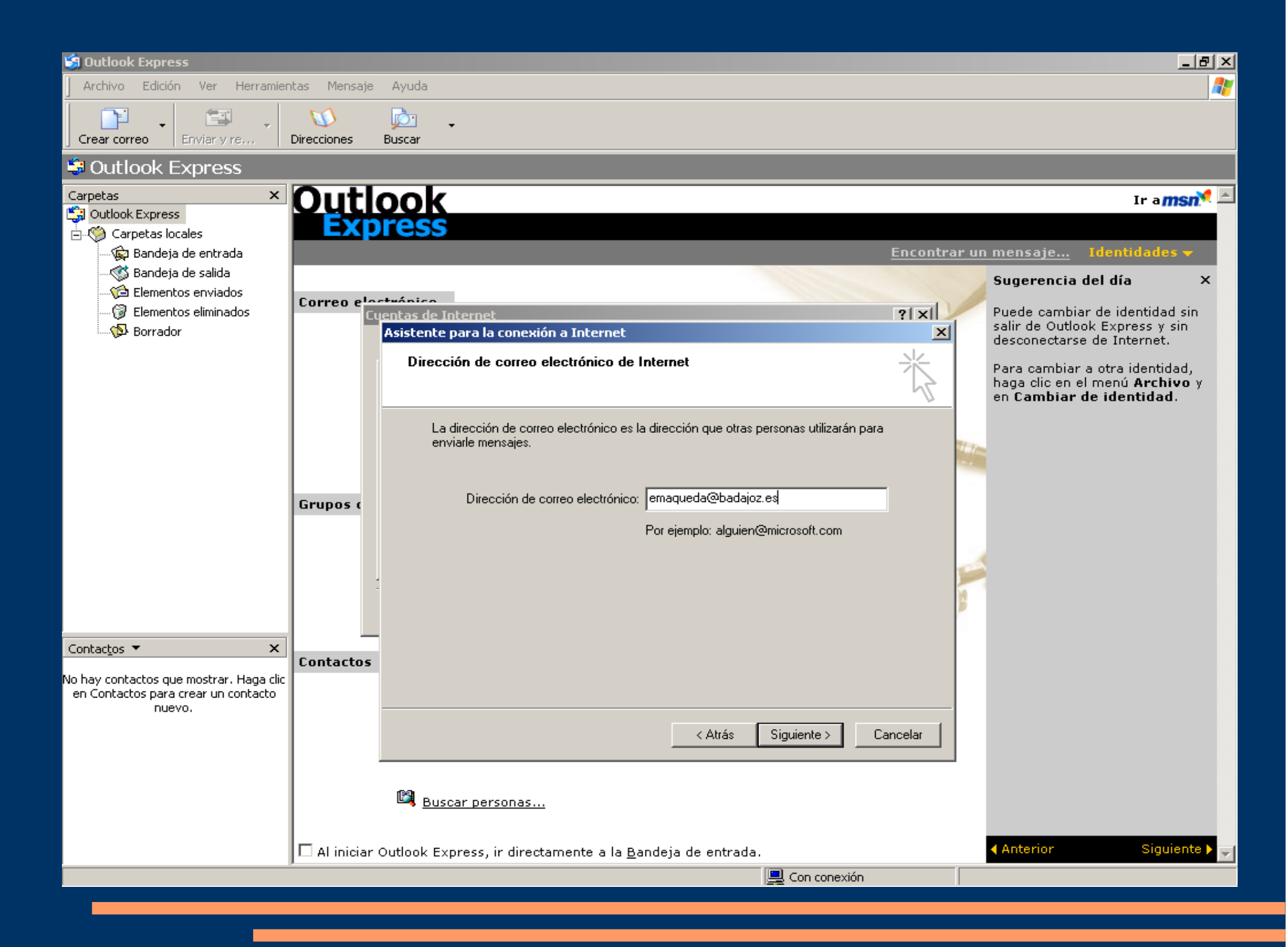

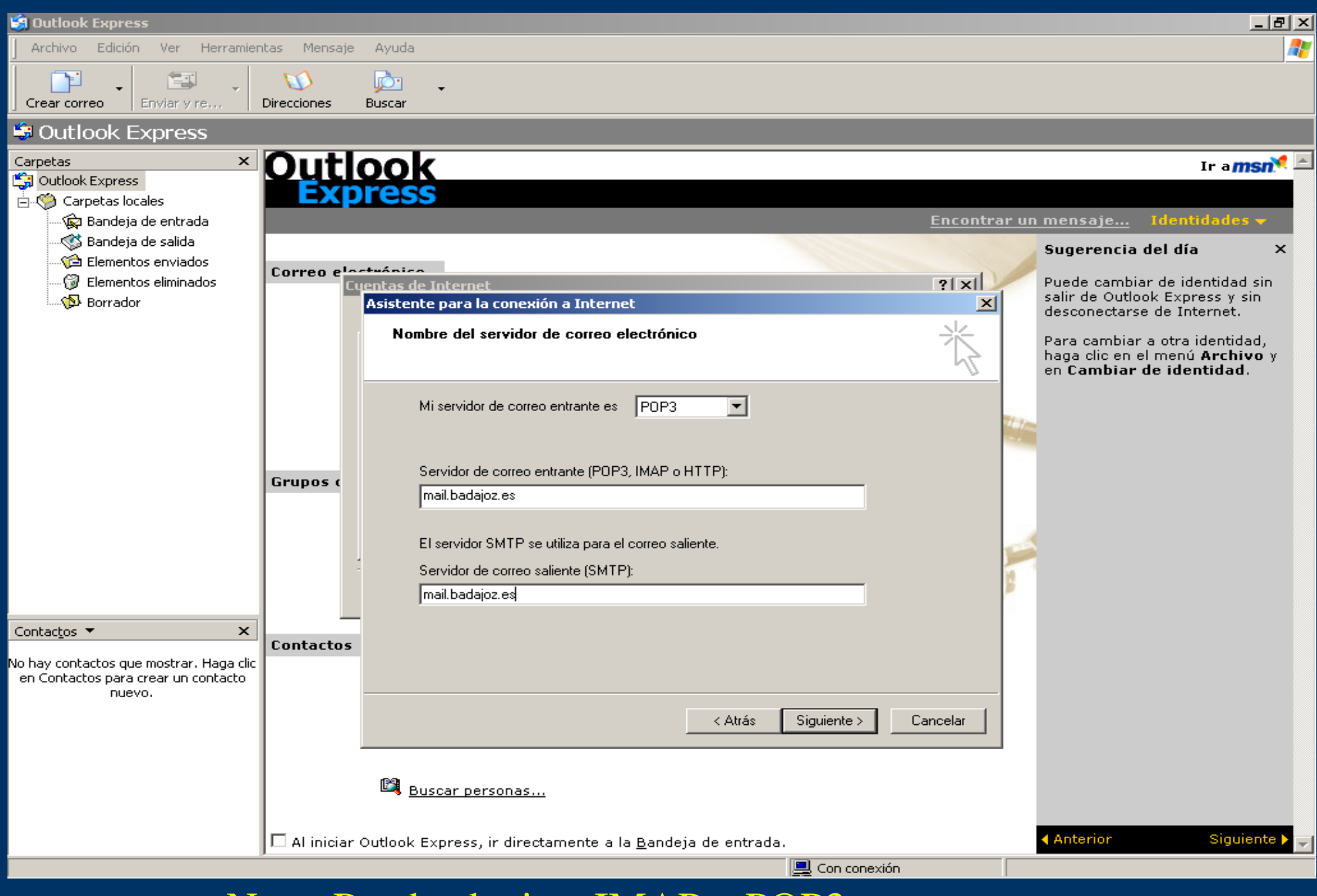

Nota: Puede elegirse IMAP o POP3

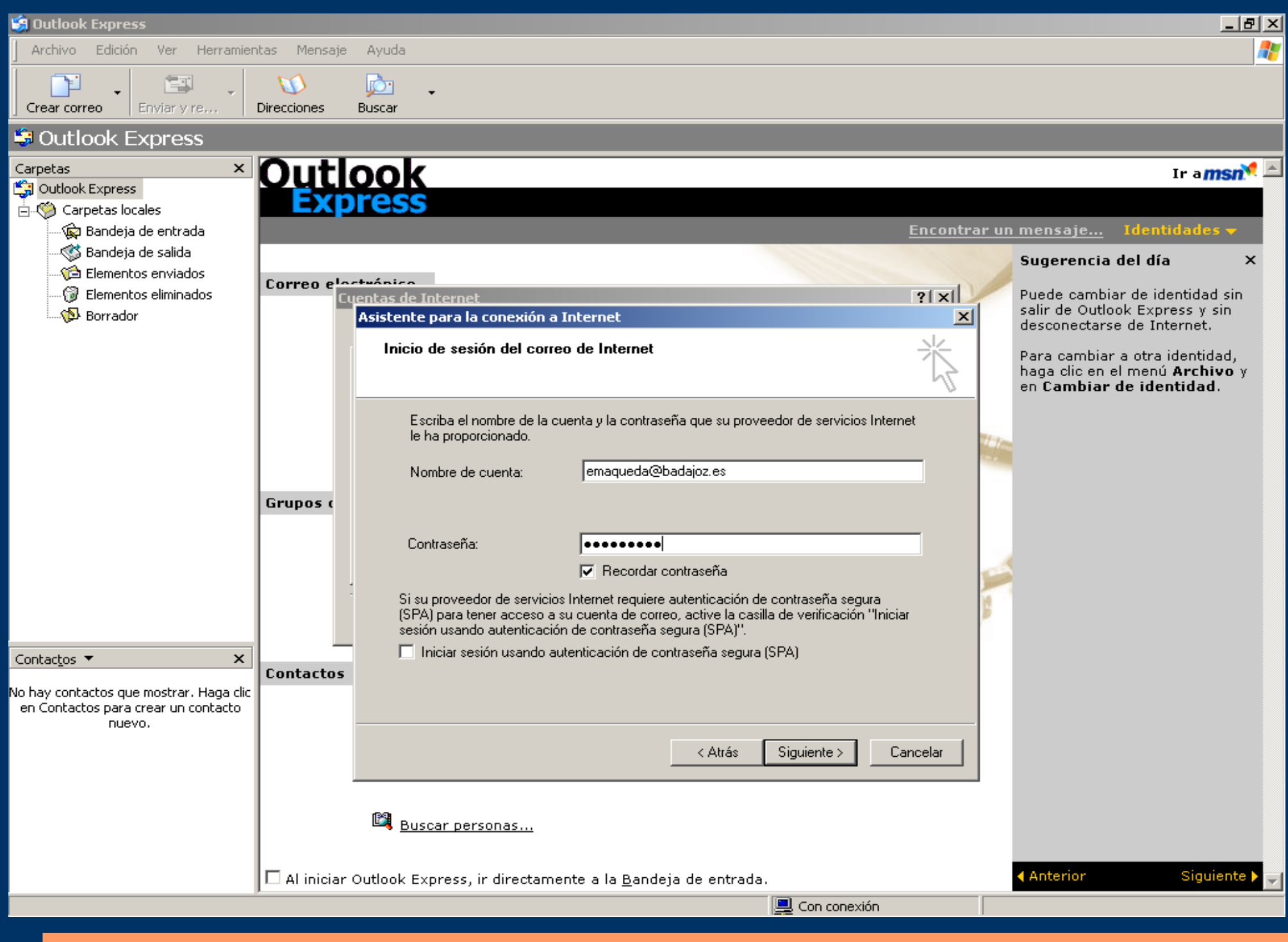

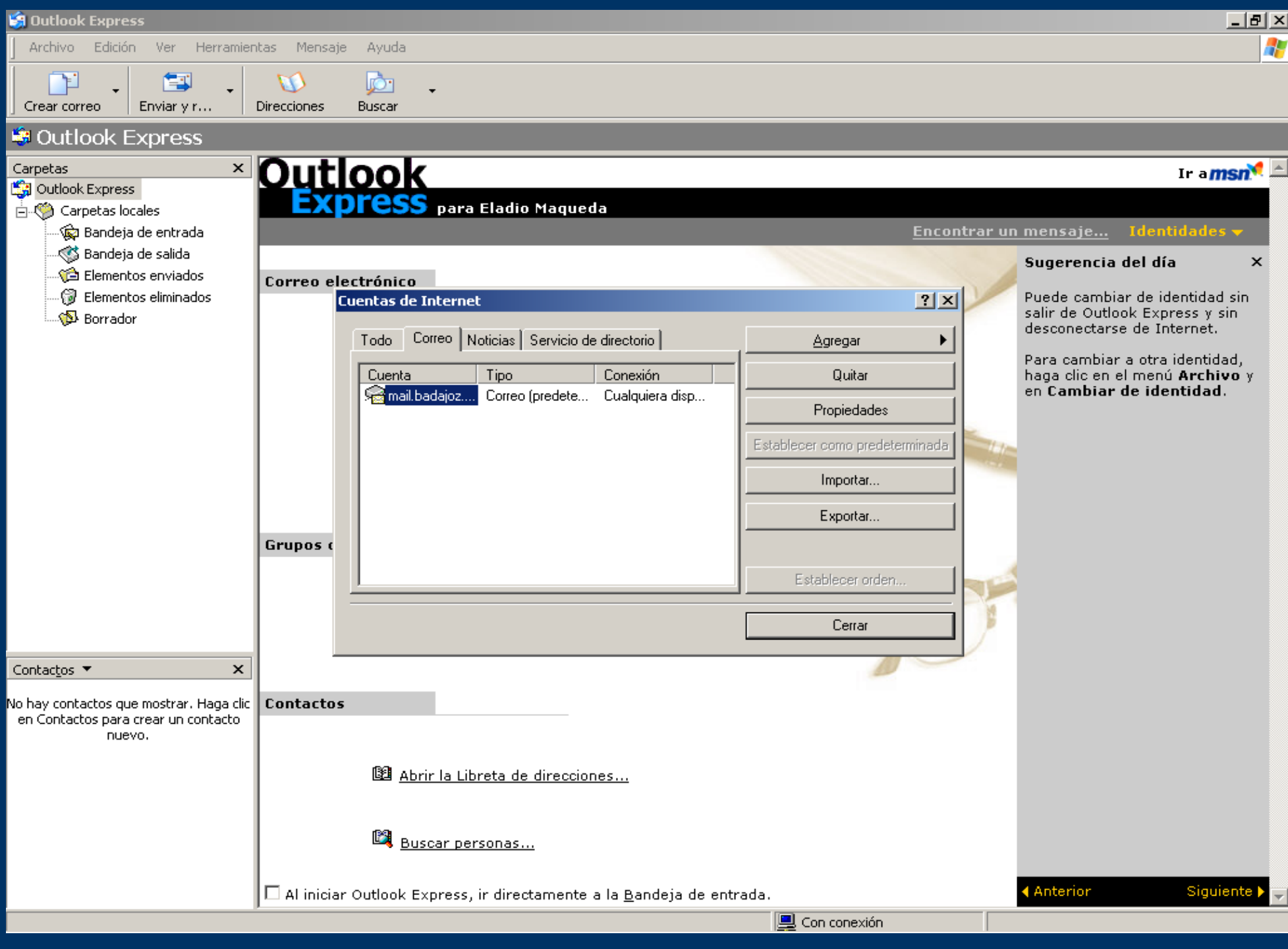

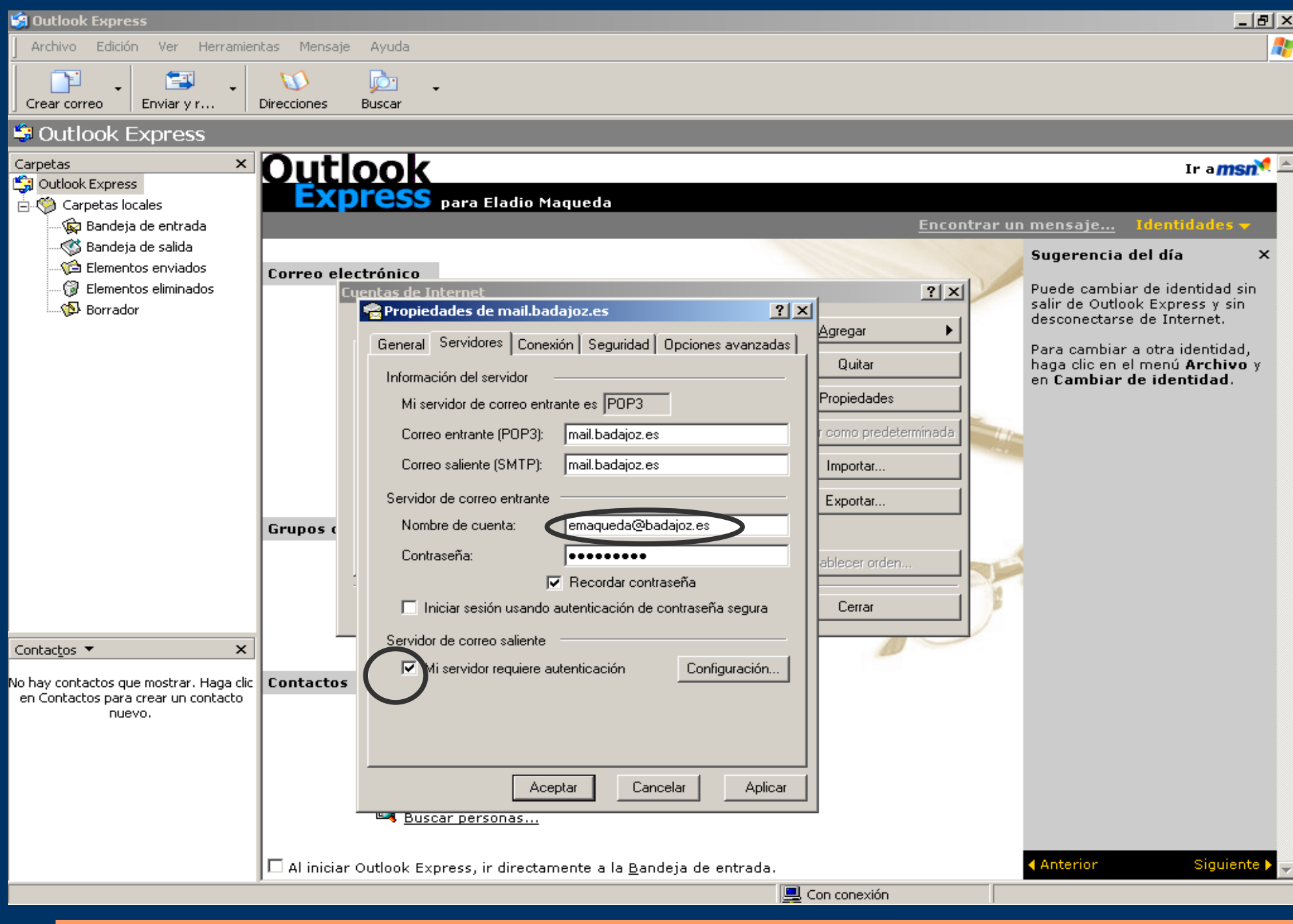

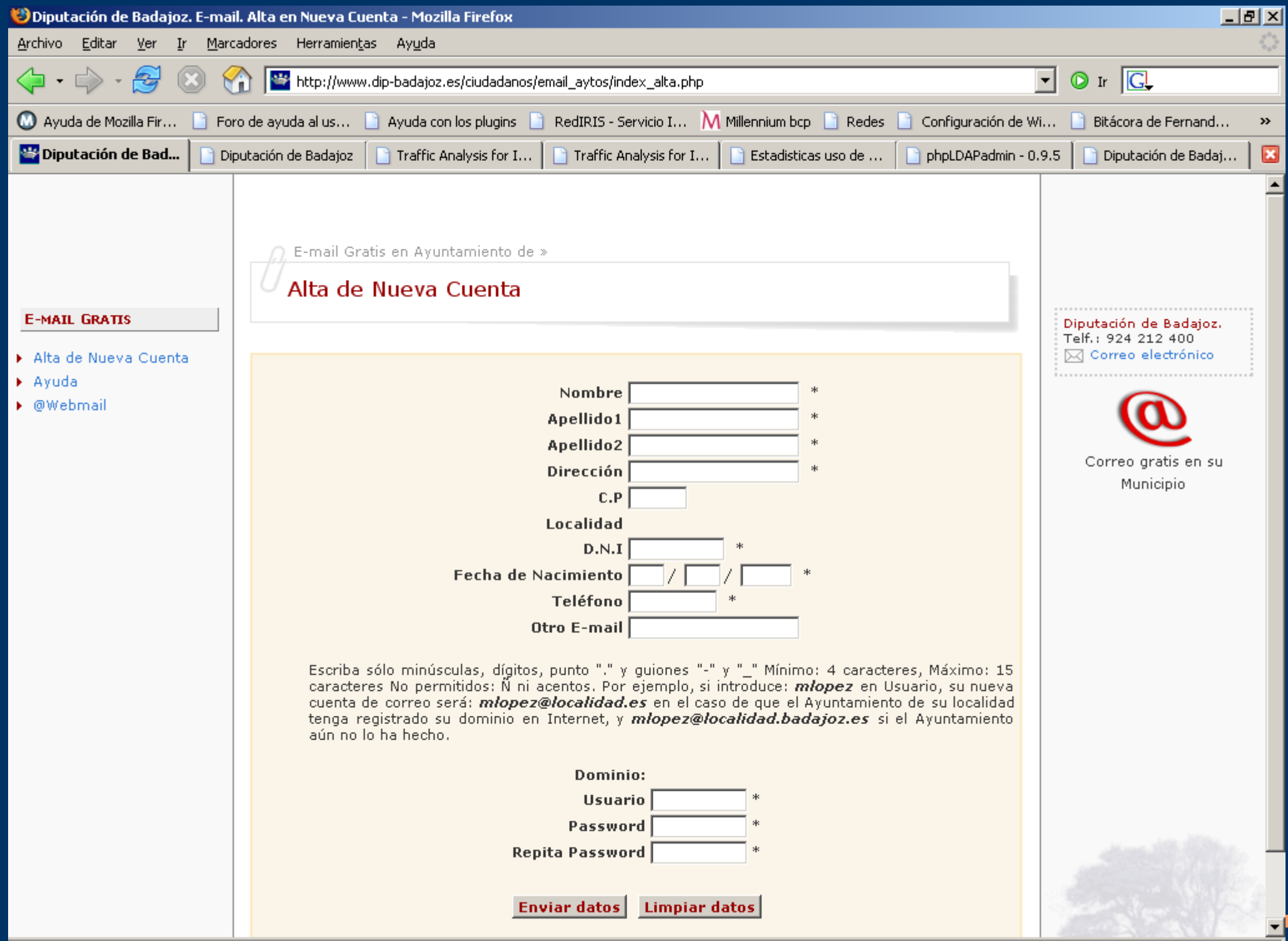